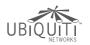

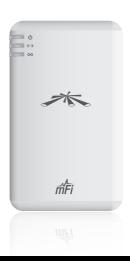

# mPort<sup>®</sup>

Networked Machine Interface and Monitor Model: mPort

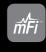

QUICK START GUIDE

#### Introduction

Thank you for purchasing the Ubiquiti Networks™ mFi™ mPort. The mFi mPort is designed for use with the mFi platform. Once connected, you can use the mFi Controller software to monitor your devices and define automation rules using your web browser.

# **Package Contents**

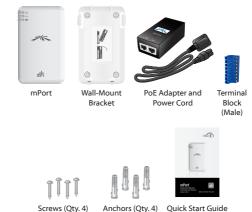

# **Cloud Support**

The mFi Controller software can be installed on a local system or run from the cloud at **mfi.ubnt.com**. Using the cloud allows you access from anywhere with an Internet connection.

1

## **System Requirements**

- Microsoft Windows XP, Windows Vista, Windows 7, Windows 8, or Mac OS X
- · Java Runtime Environment 1.6 (or above)
- Web Browser: Mozilla Firefox, Google Chrome, or Microsoft Internet Explorer 8 (or above)

#### Hardware Overview

#### Front View

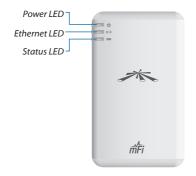

- Power The Power LED will light steady green when the mPort is properly connected to a power source.
- Ethernet The Ethernet LED will light steady green when an active Ethernet connection is made and flash when there is activity.

OO Status The Status LED will light yellow when the mPort is first powered on in factory default mode out of the box. The Status LED will light steady green when the mPort has been successfully integrated into a network and is working properly. The Status LED will flash when the Locate button is used in the mFi Controller software.

#### Side View

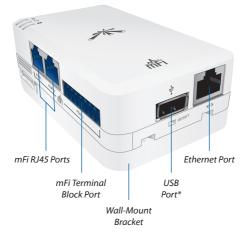

\* The USB Port is reserved for future use.

## Hardware Installation

Remove the Wall-Mount Bracket from the mPort by pressing the Release Tabs.

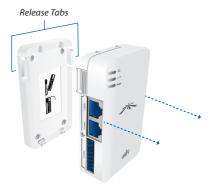

## Wall-Mount (Optional)

 Position the Wall-Mount Bracket with the Release Tabs on top.

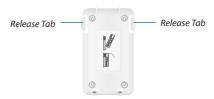

- To secure the Wall-Mount Bracket to the wall:
  - a. Use a pencil to mark the holes on the wall.
  - b. Use a 6 mm drill bit to drill the holes in the wall.
  - c. Insert the four Anchors into the wall.
  - d. Insert the Screws into the anchors.

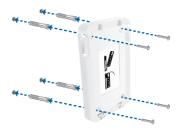

Angle the mPort so that the notches on the bottom
of the Wall-Mount Bracket are inserted into the mPort.
Then press the mPort into the Release Tabs and snap
it into place.

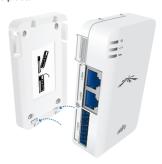

# **Connecting Ethernet**

 Connect an Ethernet cable to the Ethernet port on the mPort.

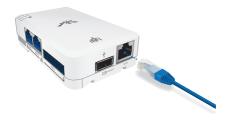

Connect the other end of the Ethernet cable to the Ethernet port labeled POE on the PoE Adapter.

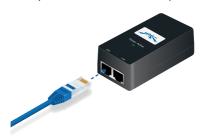

Connect an Ethernet cable from your LAN to the Ethernet port labeled LAN on the PoE Adapter.

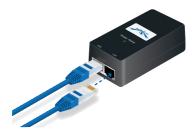

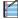

Note: Wi-Fi settings for the mPort can be configured via LAN or by connecting an Ethernet cable directly from your computer to the LAN port on the PoE Adapter. For details, refer to Accessing the mPort Configuration Portal on page 15.

 Connect the power cord to the power port on the PoE Adapter. Connect the other end of the power cord to a power outlet. The Power LED should light up on the mPort

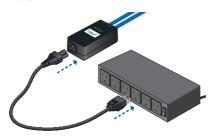

## Software Download and Installation

For local mFi Controller installations, the mFi Controller software is installed just once when you initially create a mFi network. It is not necessary to go through the software installation process every time you add another mFi device.

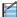

Note: If you are using the cloud, there is no need to install the mFi Controller software locally. Skip to Accessing the mPort Configuration Portal on page 15.

The mFi Controller software can be downloaded from the Ubiquiti Networks website.

- Go to downloads.ubnt.com/mfi
- Mac users should download mFi.dmg and Windows users should download mFi-installer.exe.
- 3. Follow the instructions for your computer type.

#### Mac Users

1 Click the **Install** icon

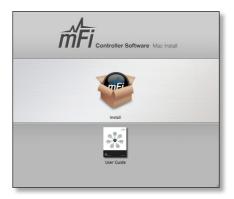

Click Continue and follow the on-screen instructions to install the software.

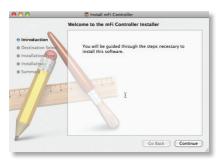

Go to Go > Applications and double-click the mFi icon.

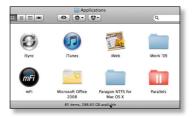

Proceed to Configuring the mFi Controller Software on page 12.

#### **PC Users**

- Launch mFi-installer.exe.
- 2. Click Install.

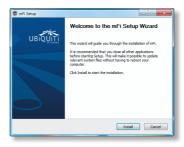

 If your computer doesn't have Java 1.6 or above installed, you will be prompted to install it. Click Install to continue.

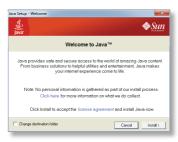

Ensure the Start mFi Controller after installation option is checked and click Finish

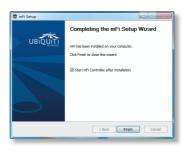

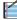

Note: The mFi Controller software can also be launched from **Start** > **All Programs**.

## Configuring the mFi Controller Software

 The mFi Controller software startup will begin. Click Launch a Browser to Manage the Network.

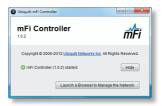

The mFi Configuration Wizard will appear the first time you launch the mFi Controller software. On the Welcome screen, select your language and country. Click Next.

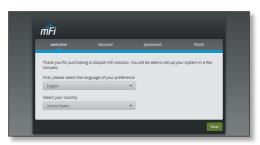

 Select the device(s) that you want to configure. The Refresh button can be used to refresh the list of devices. Click Next to continue.

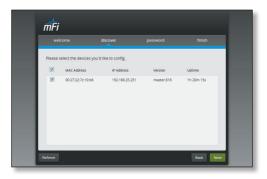

Enter an administrator name in the Admin Name field.
 Enter a password in the Password and Confirm fields.
 Click Next.

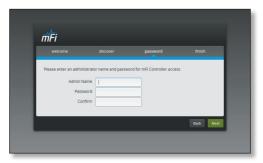

5. Click Finish to confirm your settings.

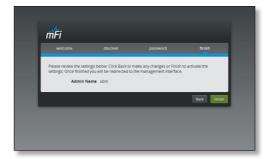

 A login screen will appear for the mFi Controller management interface. Enter the Admin Name and Password that you created and click Login.

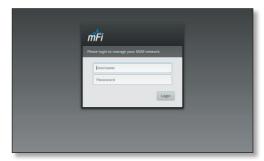

## Accessing the mPort Configuration Portal

You need to connect to the mPort Configuration Portal to configure any of the following:

- Cloud access
- Access to local mFi Controller on a different IP network
- Wireless network access (Wi-Fi settings)

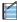

Note: If you are not using these configurations, you do not need to access the Configuration Portal.

The mPort Configuration Portal can be accessed in two ways:

- Connect an Ethernet cable from your computer to the LAN port on the PoE Adapter and configure your computer with a static IP address.
- Connect an Ethernet cable from your DHCP-enabled LAN to the LAN port on the PoE Adapter.

## Configuration Portal via Ethernet to Computer

 Make sure that your computer is connected via Ethernet to the LAN port on the PoE Adapter.

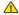

WARNING: Do not connect the computer to the port labeled *POE* on the *PoE Adapter*.

- Configure the Ethernet adapter on your computer with a static IP address on the 192.168.1.x subnet.
- Launch your web browser and type http://192.168.1.20 in the address field. Press enter (PC) or return (Mac).

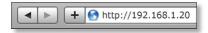

4. Go to Configuration Portal Interface Settings on page 17.

#### Configuration Portal via LAN with DHCP

If it is not already installed, download the Ubiquiti Device Discovery Tool (v2.3) at www.ubnt.com/download#app

- Launch the Ubiquiti Device Discovery Tool.
- A list of Ubiquiti devices on the network will appear. Locate the appropriate device (named M2M) under Product Name and double-click it.

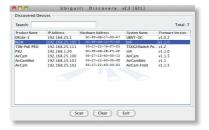

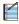

Note: If you have more than one of the same device model, you can determine which one you are selecting by checking the Hardware (MAC) Address on the device label.

Click WEB UI on the right.

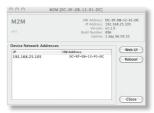

#### **Configuration Portal Interface Settings**

 The login screen will appear. Enter **ubnt** in the Username and Password fields.

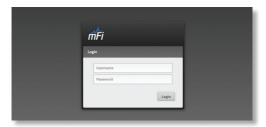

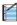

Note: Once a device has been connected to the cloud, the *Configuration Portal* login information changes. The new username/password combination can be found on the *Info* tab in the cloud UI.

The Main tab of the Configuration Portal will appear. Click the Configuration tab.

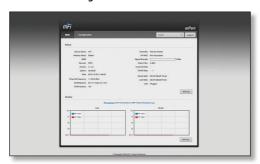

Enter your configuration information on the Configuration tab:

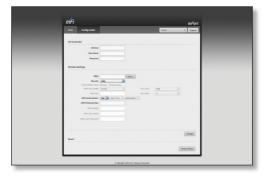

#### mFi Controller Enter the mFi Controller settings:

- a. Enter the mFi Controller address.
  - For local mFi Controller installations, this is the IP address and http port used by the Controller. (The port is usually 6080, for example: 192.168.25.161:6080 or mfi.acme.com:6080)
  - · For cloud users, this is mfi.ubnt.com
- b. Enter the User Name and Password.
  - For local mFi Controller installations, this is the admin name and password defined during the mFi Configuration Wizard.
  - For cloud users, this is the username and password that you registered at mfi.ubnt.com

**Wireless Settings** To use the mPort on a Wi-Fi network, configure the *Wireless Settings*:

- Click Scan for a list of available SSIDs. Select the appropriate SSID or type in the name manually in the SSID field.
- Select the appropriate Security and Authentication settings for your network.
- c. Enter your network key.

After you've entered the necessary settings, click **Change**. You will be asked to apply the changes; click **Apply**.

- 4. Log in to the mFi Controller.
- The mPort appears with the mPort local icon in the left panel under the *Drag on to Map* heading. Once you've customized your map, you can position the mPort in the appropriate location.

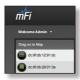

For details on connecting mSensors<sup>™</sup> to the mPort, refer to the Ouick Start Guide included with your mSensor.

For additional details on the mFi Controller software, refer to the User Guide on our website at www.ubnt.com/mfi

# Specifications

| mPort                     |                                                                     |  |  |  |  |
|---------------------------|---------------------------------------------------------------------|--|--|--|--|
| Dimensions                | 100 x 60 x 27.5 mm (H x W x D)<br>100 x 60 x 36.5 mm (with Bracket) |  |  |  |  |
| Weight                    | 4.2 oz (with Bracket)                                               |  |  |  |  |
| Power Supply              | 24V, 0.5A Surge Protection<br>Integrated PoE Adapter (Included)     |  |  |  |  |
| Max. Power<br>Consumption | 3 W                                                                 |  |  |  |  |
| Networking Interface      | (1) 10/100 Ethernet Port                                            |  |  |  |  |
| Ports                     | (2) mFi RJ45 Ports<br>(1) mFi Terminal Block Port                   |  |  |  |  |
| Wi-Fi Standards           | 802.11b/g/n                                                         |  |  |  |  |
| Memory                    | 16 MB RAM, 8 MB Flash                                               |  |  |  |  |
| LEDs                      | 3 LEDs (Power, Ethernet, Status)                                    |  |  |  |  |
| Mounting                  | Wall-Mount Bracket (Included)                                       |  |  |  |  |
| Operating Temperature     | -10° to 70° C                                                       |  |  |  |  |
| Operating Humidity        | 5 to 80% Condensing                                                 |  |  |  |  |

## **General Warranty**

UBIQUITI NETWORKS, Inc ("UBIQUITI NETWORKS") represents and warrants that the Products furnished hereunder shall be free from defects in material and workmanship for a period of one (1) year from the date of shipment by UBIQUITI NETWORKS under normal use and operation. UBIQUITI NETWORKS sole and exclusive obligation under the foregoing warranty shall be to repair or replace, at its option, any defective Product that fails during the warranty period. The expense of removal and reinstallation of any item is not included in this warranty.

The foregoing warranty is exclusive and in lieu of all other warranties, express or implied, including the implied warranties of merchantability and fitness for a particular purpose and any warranties arising from a course of dealing, usage or trade practice with respect to the products. Repair or replacement in the manner provided herein shall be the sole and exclusive remedy of Buyer for breach of warranty and shall constitute fulfillment of all liabilities of UBIQUITI NETWORKS with respect to the quality and performance of the Products. UBIQUITI NETWORKS reserves the right to inspect all defective Products (which must be returned by Buyer to UBIQUITI NETWORKS factory freight prepaid).

No Products will be accepted for replacement or repair without obtaining a Return Materials Authorization (RMA) number from UBIQUITI NETWORKS. Products returned without an RMA number will not be processed and will be returned to Buyer freight collect. UBIQUITI NETWORKS shall have no obligation to make repairs or replacement necessitated by catastrophe, fault, negligence, misuse, abuse, or accident by Buyer, Buyer's customers or any other parties. The warranty period of any repaired or replaced Product shall not extend beyond its original term.

EXCEPT FOR ANY EXPRESS WARRANTIES PROVIDED HEREIN. UBIQUITI NETWORKS' PRODUCTS AND SERVICES ARE PROVIDED "AS IS", WITHOUT WARRANTY OR CONDITION OF ANY KIND, EITHER EXPRESS OR IMPLIED. UBIOUITI NETWORKS, ITS AFFILIATES, AND ITS AND THEIR THIRD PARTY DATA, SERVICE, SOFTWARE AND HARDWARE PROVIDERS HERERY DISCLAIM AND MAKE NO OTHER REPRESENTATION OR WARRANTY OF ANY KIND, EXPRESS, IMPLIED OR STATUTORY, INCLUDING BUT NOT LIMITED TO REPRESENTATIONS. GUARANTEES, OR WARRANTIES OF MERCHANTABILITY, ACCURACY, **OUALITY OF SERVICE OR RESULTS, AVAILABILITY, SATISFACTORY** OUALITY, LACK OF VIRUSES, TITLE, QUIET ENJOYMENT, FITNESS FOR A PARTICULAR PURPOSE AND NON-INFRINGEMENT, BUYER ACKNOWLEDGE THAT NEITHER UBIOUITI NETWORKS NOR ITS THIRD PARTY PROVIDERS CONTROLS BUYER'S EQUIPMENT OR THE TRANSFER OF DATA OVER COMMUNICATIONS FACILITIES. INCLUDING THE INTERNET, AND THAT THE PRODUCTS AND SERVICES MAY BE SUBJECT TO LIMITATIONS, INTERRUPTIONS, DELAYS. CANCELLATIONS AND OTHER PROBLEMS INHERENT IN THE USE OF THE COMMUNICATIONS FACILITIES. UBIOUITI NETWORKS, ITS AFFILIATES AND ITS AND THEIR THIRD PARTY PROVIDERS ARE NOT RESPONSIBLE FOR ANY INTERRUPTIONS, DELAYS, CANCELLATIONS, DELIVERY FAILURES, DATA LOSS, CONTENT CORRUPTION, PACKET LOSS, OR OTHER DAMAGE RESULTING FROM THESE PROBLEMS.

#### **Warranty Conditions**

The foregoing warranty shall apply only if:

- The Product has not been subjected to misuse, neglect or unusual physical, electrical or electromagnetic stress, or some other type of accident.
- (II) No modification, alteration or addition has been made to the Product by persons other than UBIQUITI NETWORKS or UBIQUITI NETWORK'S authorized representatives or otherwise approved by UBIQUITI NETWORKS.
- (III) The Product has been properly installed and used at all times in accordance, and in all material respects, with the applicable Product documentation.
- (IV) All Ethernet cabling runs use CAT5 (or above) shielded cabling.

Disclaimer: UBIQUITI NETWORKS does not warrant that the operation of the products is error-free or that operation will be uninterrupted. In no event shall UBIQUITI NETWORKS be responsible for damages or claims of any nature or description relating to system performance, including coverage, buyer's selection of products for buyer's application and/or failure of products to meet government or regulatory requirements.

#### Returns

In the unlikely event a defect occurs, please work through the dealer or distributor from which this product was purchased.

## Safety Notices

- 1. Read, follow, and keep these instructions.
- Heed all warnings.
- 3. Only use attachments/accessories specified by the manufacturer.

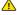

WARNING: Do not use this product in location that can be submerged by water.

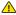

WARNING: Avoid using this product during an electrical storm. There may be a remote risk of electric shock from lightning.

#### **Electrical Safety Information**

- Compliance is required with respect to voltage, frequency, and current requirements indicated on the manufacturer's label.
   Connection to a different power source than those specified may result in improper operation, damage to the equipment or pose a fire hazard if the limitations are not followed.
- There are no operator serviceable parts inside this equipment. Service should be provided only by a qualified service technician.
- This equipment is provided with a detachable power cord which has an integral safety ground wire intended for connection to a grounded safety outlet.
  - a. Do not substitute the power cord with one that is not the provided approved type. Never use an adapter plug to connect to a 2-wire outlet as this will defeat the continuity of the grounding wire.
  - b. The equipment requires the use of the ground wire as a part of the safety certification, modification or misuse can provide a shock hazard that can result in serious injury or death.
  - Contact a qualified electrician or the manufacturer if there are questions about the installation prior to connecting the equipment.
  - d. Protective earthing is provided by Listed AC adapter.
     Building installation shall provide appropriate short-circuit backup protection.
  - e. Protective bonding must be installed in accordance with local national wiring rules and regulations.

## Compliance

#### **FCC**

Changes or modifications not expressly approved by Ubiquiti Networks, Inc. could void the user's authority to operate the equipment.

This device complies with Part 15 of the FCC Rules. Operation is subject to the following two conditions:

- 1. This device may not cause interference, and
- This device must accept any interference, including interference that may cause undesired operation of the device.

NOTE: This equipment has been tested and found to comply with the limits for a class A digital device, pursuant to part 15 of the FCC Rules. These limits are designed to provide reasonable protection against harmful interference when the equipment is operated in a commercial environment. This equipment generates, uses, and can radiate radio frequency energy and, if not installed and used in accordance with the instruction manual, may cause harmful interference to radio communications. Operations of this equipment in a residential area is likely to cause harmful interference in which case the user will be required to correct the interference at his own expense.

#### RF Exposure Warning

The transceiver described here emits radio frequency energy. Although the power level is low, the concentrated energy from a directional antenna may pose a health hazard. Do not allow people to come closer than 20 cm to the antenna when the transmitter is operating.

Additional information on RF exposure is available on the Internet at www.fcc.gov/oet/info/documents/bulletins

L'émetteur-récepteur décrit ici émet de l'énergie de fréquence radio. Bien que le niveau de puissance est faible, l'énergie concentrée à partir d'une antenne directionnelle peut présenter un danger pour la santé. Ne pas permettre aux gens de se rapprocher de 20 cm à l'antenne lorsque l'émetteur est en marche.

Des renseignements supplémentaires sur l'exposition aux RF est disponible sur Internet à www.fcc.gov/oet/info/documents/bulletins

#### **Industry Canada**

This device complies with Industry Canada licence-exempt RSS standard(s). Operation is subject to the following two conditions:

- 1. This device may not cause interference, and
- This device must accept any interference, including interference that may cause undesired operation of the device.

Le présent appareil est conforme aux CNR d'Industrie Canada applicables aux appareils radio exempts de licence. L'exploitation est autorisée aux deux conditions suivantes :

- L'appareil ne doit pas produire de brouillage, et
- L'utilisateur de l'appareil doit accepter tout brouillage radioélectrique subi, même si le brouillage est susceptible d'en compromettre le fonctionnement.

Under Industry Canada regulations, this radio transmitter may only operate using an antenna of a type and maximum (or lesser) gain approved for the transmitter by Industry Canada. To reduce potential radio interference to other users, the antenna type and its gain should be so chosen that the equivalent isotropically radiated power (e.i.r.p.) is not more than that necessary for successful communication.

Conformément à la réglementation d'Industrie Canada, le présent émetteur radio peut fonctionner avec une antenne d'un type et d'un gain maximal (ou inférieur) approuvé pour l'émetteur par Industrie Canada. Dans le but de réduire les risques de brouillage radioélectrique à l'intention des autres utilisateurs, il faut choisir le type d'antenne et son gain de sorte que la puissance isotrope rayonnée équivalente (p.i.r.e.) ne dépasse pas l'intensité nécessaire à l'établissement d'une communication satisfaisante.

#### CE Marking

CE marking on this product represents the product is in compliance with all directives that are applicable to it.

## Alert Sign (!) Follows CE Marking

Alert sign must be indicated if a restriction on use applied to the product and it must follow the CE marking.

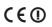

## **Declaration of Conformity**

Česky [Czech] UBIQUITI NETWORKS tímto prohla uje, e tento UBIQUITI NETWORKS device, je ve shod se základními po adavky a dal ími p íslu n mi ustanoveními sm rnice 1999/5/ES.

Dansk [Danish] Undertegnede UBIQUITI NETWORKS erklærer herved, at følgende udstyr UBIQUITI NETWORKS device, overholder de væsentlige krav og øyrige relevante krav i direktiv 1999/5/EF.

Nederlands [Dutch] Hierbij verklaart UBIQUITI NETWORKS dat het toestel UBIQUITI NETWORKS device, in overeenstemming is met de essentiële eisen en de andere relevante bepalingen van richtlijn 1999/5/FG.

English Hereby, UBIQUITI NETWORKS, declares that this UBIQUITI NETWORKS device, is in compliance with the essential requirements and other relevant provisions of Directive 1999/5/EC.

**Eesti [Estonian]** Käesolevaga kinnitab UBIQUITI NETWORKS seadme UBIQUITI NETWORKS device, vastavust direktiivi 1999/5/ EÜ põhinõuetele ja nimetatud direktiivist tulenevatele teistele asjakohastele sätetele.

Suomi [Finnish] UBIQUITI NETWORKS vakuuttaa täten että UBIQUITI NETWORKS device, tyyppinen laite on direktiivin 1999/5/EY oleellisten vaatimusten ja sitä koskevien direktiivin muiden ehtoien mukainen.

Français [French] Par la présente UBIQUITI NETWORKS déclare que l'appareil UBIQUITI NETWORKS, device est conforme aux exigences essentielles et aux autres dispositions pertinentes de la directive 1999/5/CF.

Deutsch [German] Hiermit erklärt UBIQUITI NETWORKS, dass sich diese UBIQUITI NETWORKS device, in Übereinstimmung mit den grundlegenden Anforderungen und den anderen relevanten Vorschriften der Richtlinie 1999/5/EG befindet" (BMWi)

**Ελληνική [Greek]** ΜΕ ΤΗΝ ΠΑΡΟΥΣΑ UBIQUITI NETWORKS ΔΗΛΩΝΕΙ ΟΤΙ UBIQUITI NETWORKS device, ΣΥΜΜΟΡΦΩΝΕΤΑΙ ΠΡΟΣ ΤΙΣ ΟΥΣΙΩΔΕΙΣ ΑΠΑΙΤΉΣΕΙΣ ΚΑΙ ΤΙΣ ΛΟΙΠΕΣ ΣΧΕΤΙΚΕΣ ΔΙΑΤΑΞΕΙΣ ΤΗΣ ΟΔΗΓΙΑΣ 1995/5/ΕΚ.

Magyar [Hungarian] Alulírott, UBIQUITI NETWORKS nyilatkozom, hogy a UBIQUITI NETWORKS device, megfelel a vonatkozó alapvető követelményeknek és az 1999/5/EC irányelv egyéb előírásainak. Íslenska [Icelandic] Hér me I sir UBIQUITI NETWORKS yfir ví a UBIQUITI NETWORKS device, er í samræmi vi grunnkröfur og a rar kröfur, sem ger ar eru í tilskipun 1999/5/EC.

Italiano [Italian] Con la presente UBIQUITI NETWORKS dichiara che questo UBIQUITI NETWORKS device, è conforme ai requisiti essenziali ed alle altre disposizioni pertinenti stabilite dalla direttiva 1999/5/CE.

Latviski [Latvian] Ar o UBIQUITI NETWORKS deklar, ka UBIQUITI NETWORKS device, atbilst Direkt vas 1999/5/EK b tiskaj m pras b m un citiem ar to saist tajiem noteikumiem.

**Lietuviškai [Lithuanian]** UBIQUITI NETWORKS deklaruoja, kad šis UBIQUITI NETWORKS įrenginys atitinka esminius reikalavimus ir kitas 1999/5/EB Direktyvos nuostatas.

Malti [Maltese] Hawnhekk, UBIQUITI NETWORKS, jiddikjara li dan UBIQUITI NETWORKS device, jikkonforma mal- ti ijiet essenzjali u ma provvedimenti o rajn relevanti li hemm fid-Dirrettiva 1999/5/EC.

Norsk [Norwegian] UBIQUITI NETWORKS erklærer herved at utstyret UBIQUITI NETWORKS device, er i samsvar med de grunnleggende krav og øvrige relevante krav i direktiv 1999/5/EF.

Slovensky [Slovak] UBIQUITI NETWORKS t mto vyhlasuje, e UBIQUITI NETWORKS device, sp a základné po iadavky a v etky príslu né ustanovenia Smernice 1999/5/FS

Svenska [Swedish] Härmed intygar UBIQUITI NETWORKS att denna UBIQUITI NETWORKS device, står I överensstämmelse med de väsentliga egenskapskrav och övriga relevanta bestämmelser som framgår av direktiv 1999/5/EG.

Español [Spanish] Por medio de la presente UBIQUITI NETWORKS declara que el UBIQUITI NETWORKS device, cumple con los requisitos esenciales y cualesquiera otras disposiciones aplicables o exigibles de la Directiva 1999/5/CE.

Polski [Polish] Niniejszym, firma UBIQUITI NETWORKS o wiadcza, e produkt serii UBIQUITI NETWORKS device, spełnia zasadnicze wymagania i inne istotne postanowienia Dyrektywy 1999/5/EC.

Português [Portuguese] UBIQUITI NETWORKS declara que este UBIQUITI NETWORKS device, está conforme com os requisitos essenciais e outras disposições da Directiva 1999/5/CE.

Română [Romanian] Prin prezenta, UBIQUITI NETWORKS declară că acest dispozitiv UBIQUITI NETWORKS este în conformitate cu cerințele esențiale și alte prevederi relevante ale Directivei 1999/5/CE.

#### mFi Products

Ubiquiti Networks offers a variety of products for the mFi platform. For additional details, visit www.ubnt.com/mfi

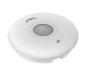

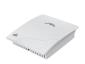

Ceiling Mount Motion Sensor mFI-MSC

Wall Mount Motion Sensor mFi-MSW

Temperature Sensor mFi-THS

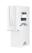

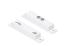

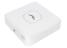

Current Sensor mFi-CS

Door Sensor mFi-DS

Thermostat Coming Soon!

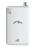

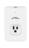

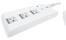

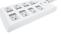

mPort Serial Power Adapter mPort-S

mPower Mini

**Power Strip** mPower

**Power Strip** mPower Pro

Support support.ubnt.com

Wiki Page wiki.ubnt.com

Support Forum forum.ubnt.com

Downloads downloads.ubnt.com

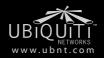